### **Méthode pour rendre les devoirs :**

#### **ETAPE 1 / Cliquer sur le lien ou le QR code communiqué par le professeur**

1°) Exemple de lien : [https://www.quiziniere.com/#/Exercice/VKOZ9B](https://www.quiziniere.com/#/Exercice/VKOZ9A)

Le code de l'exercice est toujours à la fin du lien : ici VKOZ9B.

#### **ETAPE 2 S'IDENTIFIER, ECRIRE SA REPONSE, ENVOYER SA COPIE**

Attention, pour des raisons de protection de tes données personnelles ; je te demande de ne mettre que ton prénom, la première lettre de ton nom si besoin, ta classe.

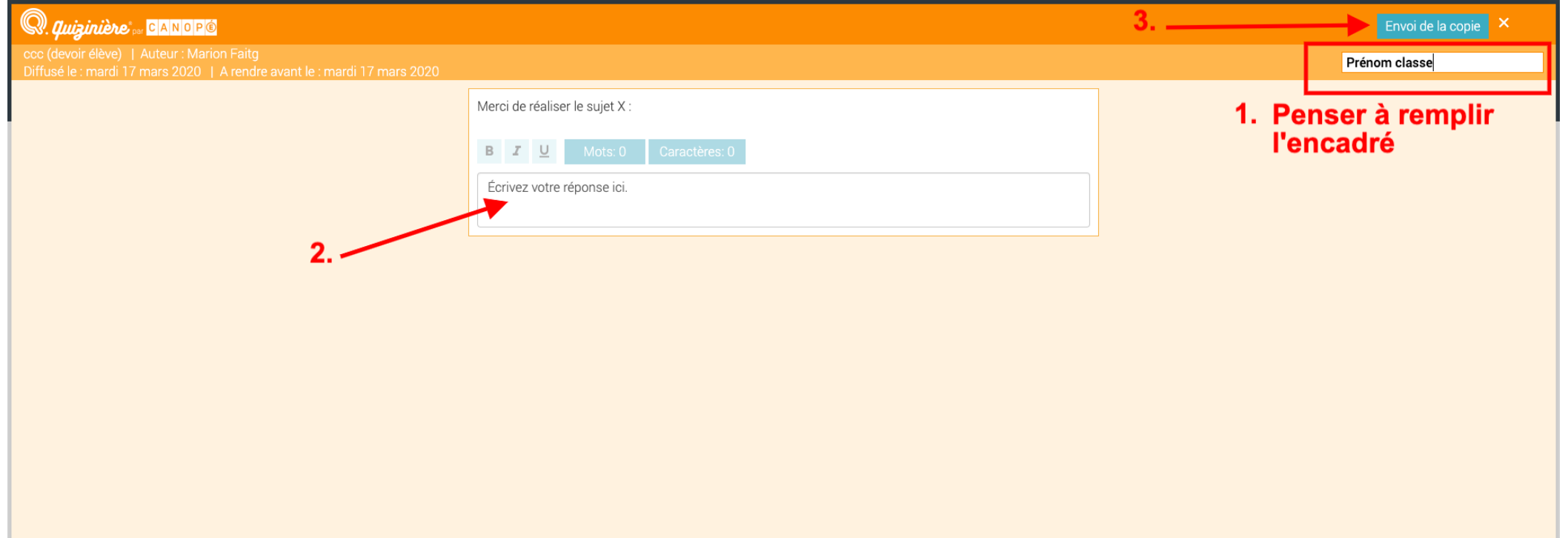

# **ETAPE 3 / VALIDER L'ENVOI DEFINITIF DE SA COPIE**

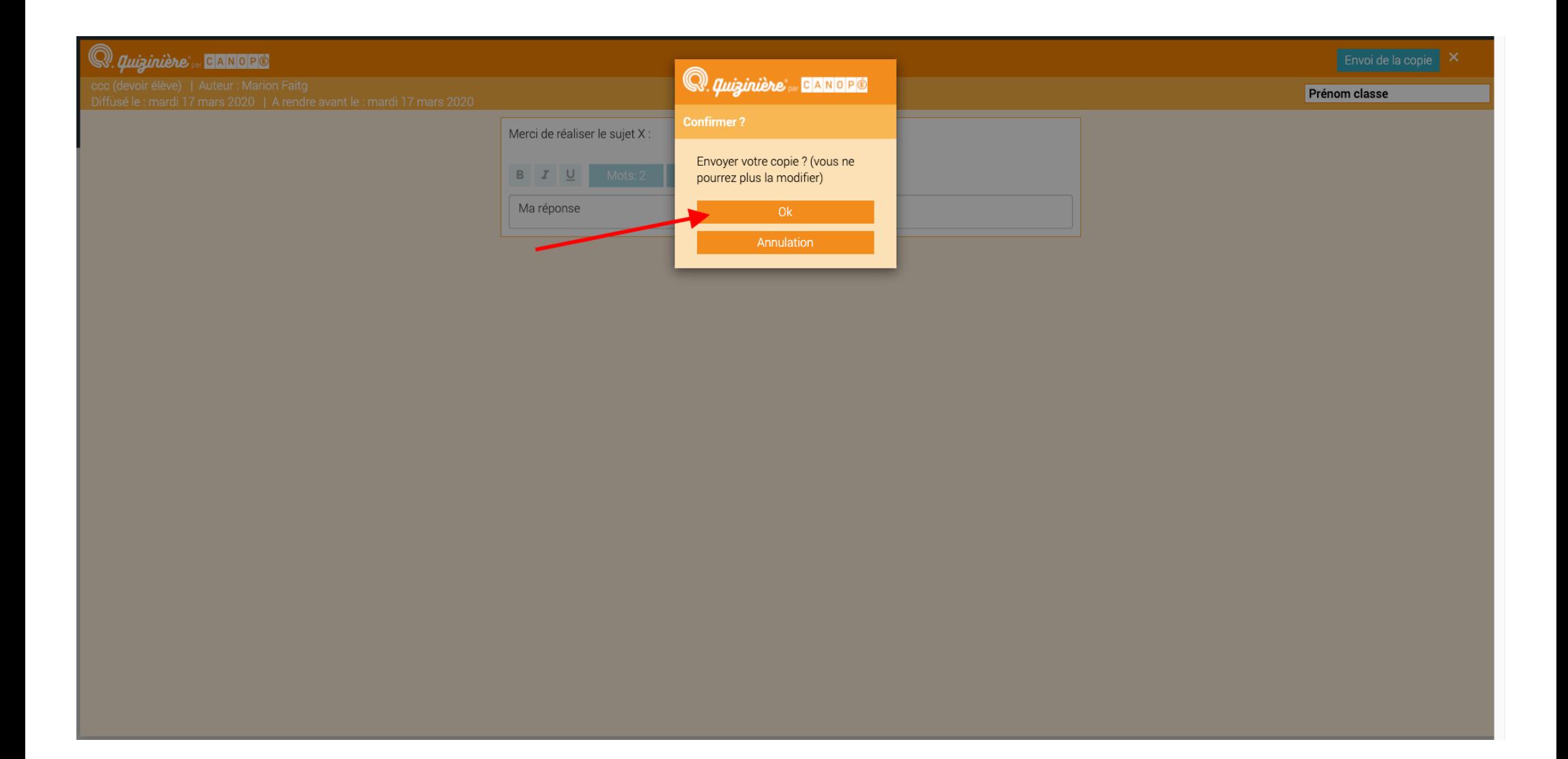

## **ETAPE 4 / RECUPERER LE CODE DE VOTRE COPIE POUR BENEFICIER DE MA CORRECTION**

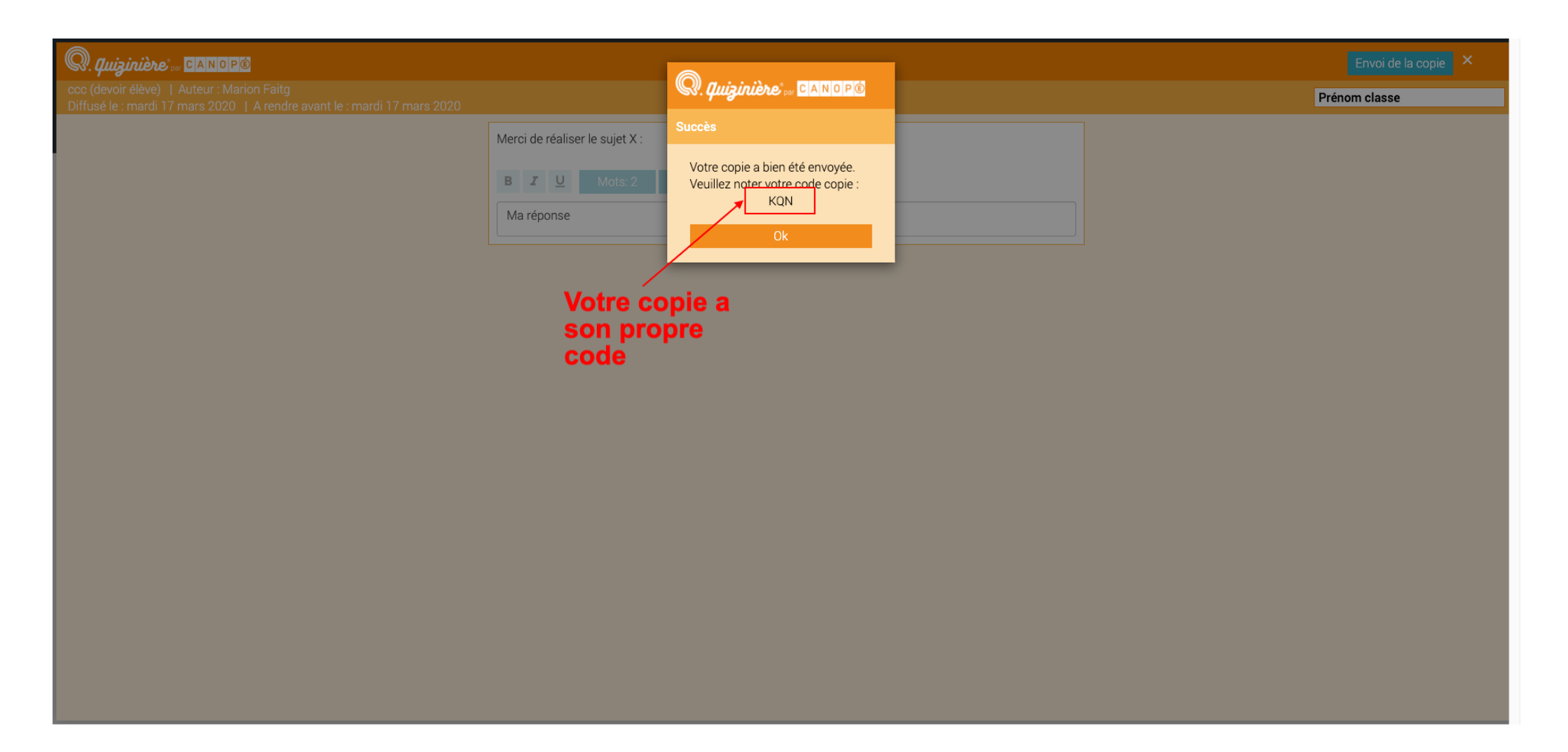

**Si EXCEPTIONNELLEMENT vous avez oublié de noter votre code de copie, vous pouvez m'écrire un email sur Roundcube : préciser le code de l'exercice sans lequel vous n'aurez pas de réponse.**

### **ETAPE 5 / ACCEDER A LA CORRECTION**

Le code de l'exercice est toujours à la fin du lien (voir étape 1).

Le code de votre copie vous a été délivré quand vous avez rendu votre copie.

Si EXCEPTIONNELLEMENT vous avez oublié de noter votre code de copie, vous pouvez m'écrire un email sur Roundcube : préciser le code de l'exercice sans lequel vous n'aurez pas de réponse.

![](_page_3_Picture_4.jpeg)

Contact Mentions légales Conditions générales d'utilisation Données personnelles Préférences de cookies Crédits

# **ETAPE 6 / LIRE SA CORRECTION**

Les éléments de correction se trouvent en haut et en bas de la page (correction + annotations possibles).

![](_page_4_Picture_10.jpeg)